# User's Guide 14-24-NL-Logic-EVM 评估模块

# TEXAS INSTRUMENTS

## 摘要

本用户指南包含 14-24-NL-Logic 评估模块 (EVM) 的支持文档。具体文档包含有关如何设置和配置该 EVM、印刷 电路板 (PCB) 布局和 14-24-NL-Logic-EVM 的物料清单 (BOM) 的说明。

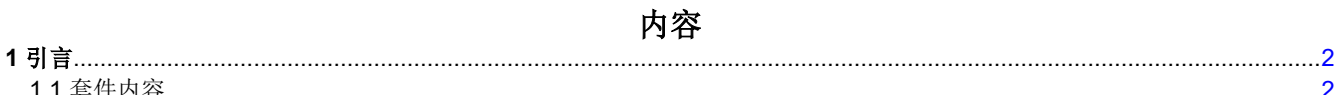

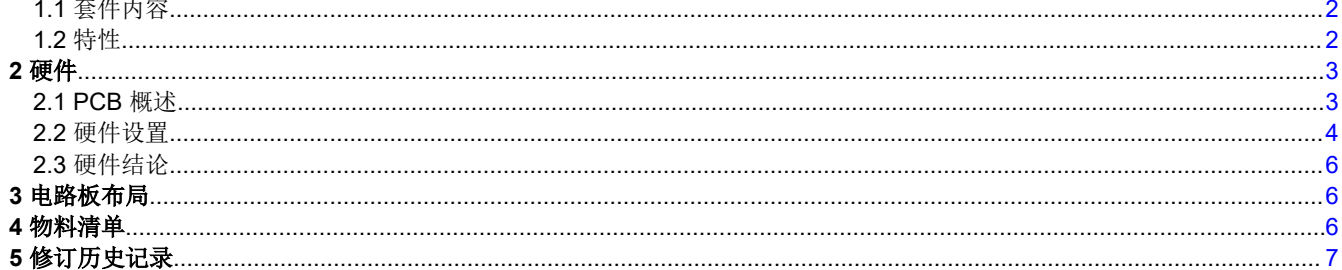

# 插图清单

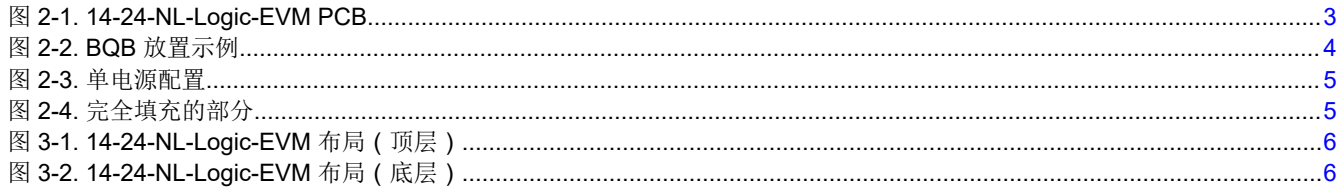

# 表格清单

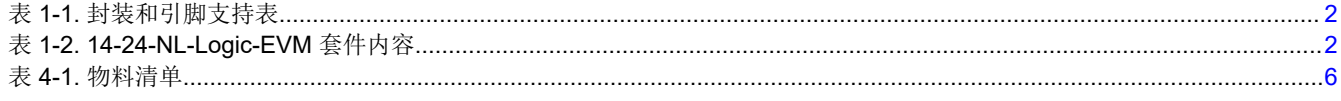

# 商标

所有商标均为其各自所有者的财产。

<span id="page-1-0"></span>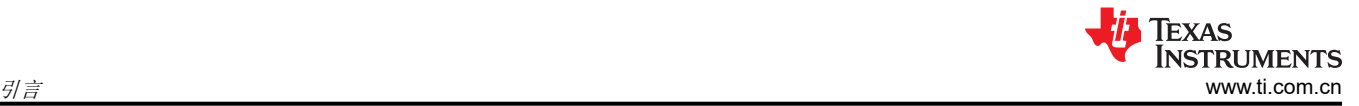

# **1** 引言

14-24-NL-Logic-EVM 是一款通用 EVM,可支持采用 BQA、BQB、RGY、RSV、RHL 和 RJW 封装的无引线 (NL) 逻辑和转换器件。该 EVM 可用于评估采用表 1-1 中所列封装系列和引脚数的任何器件。PCB 可以分为九个 部分,各个部分分别支持板上指示的封装。该 EVM 在评估 NL 逻辑和转换器件方面为用户提供了很大的灵活性。

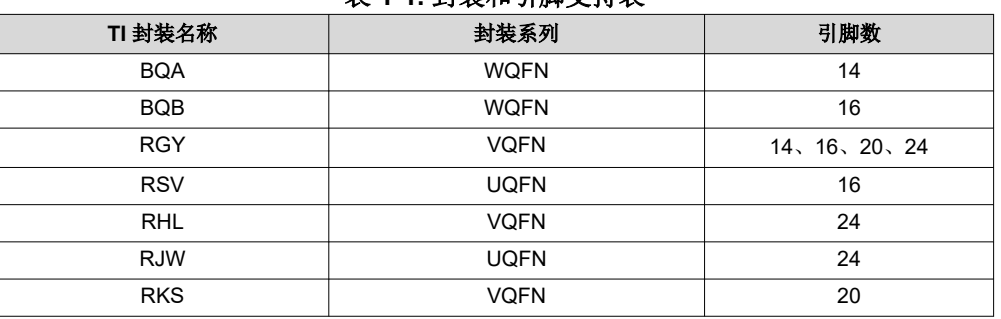

## 表 **1-1.** 封装和引脚支持表

# **1.1** 套件内容

表 1-2 列出了 EVM 套件内容。

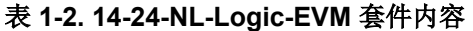

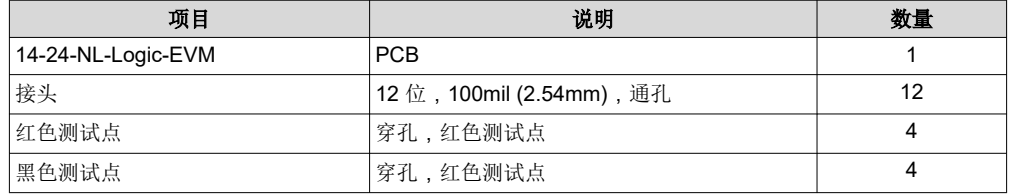

# **1.2** 特性

14-24-NL-Logic-EVM 具有以下特性:

- 支持多种封装(共 9 种)
- 兼容试验电路板
- 易于使用且灵活的评估
- 支持单电源供电和双电源供电器件
- 外形小巧,适合系统集成

# <span id="page-2-0"></span>**2** 硬件 **2.1 PCB** 概述

图 2-1 显示了 EVM PCB。

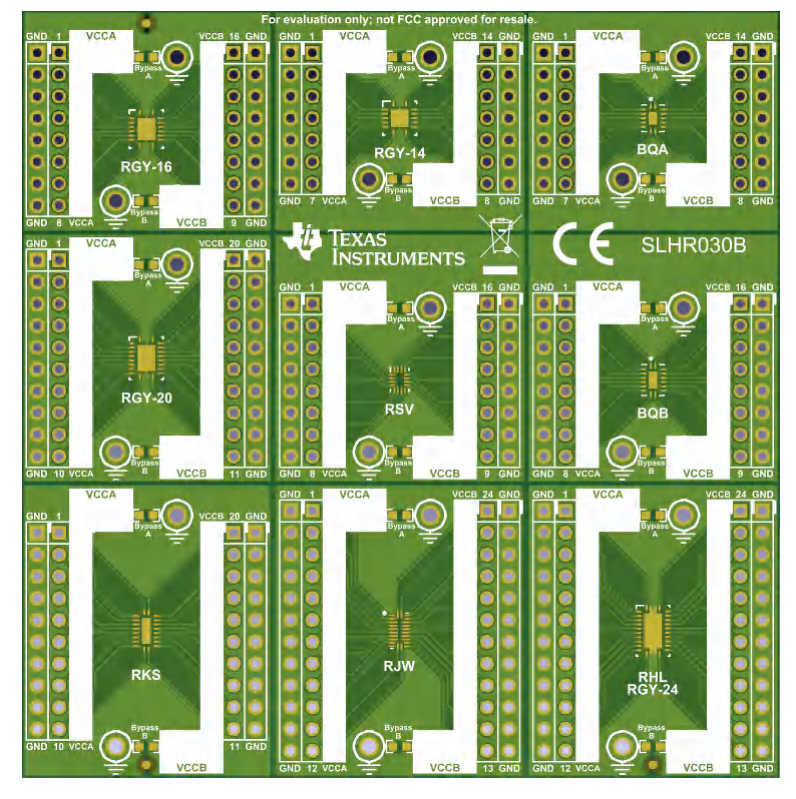

图 **2-1. 14-24-NL-Logic-EVM PCB**

<span id="page-3-0"></span>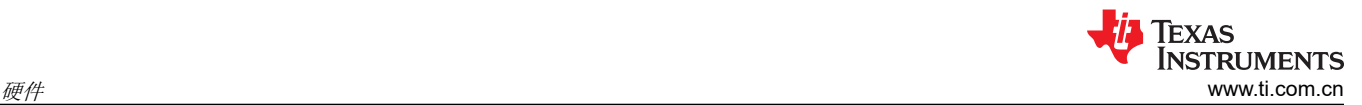

14-24-NL-Logic-EVM PCB 旨在使新用户轻松地开始评估 NL 逻辑和转换器件。本节重点介绍了 PCB 的以下几个 方面:

- 该板可拆分成多个更小的部分,包含 V 型刻痕凹槽
- 每个部分具有连接器件引脚 VccA、VccB 和 GND 的接头
- 具有带通孔测试点的指定电源输入
- 包含用于器件电源的旁路电容器封装(套件中未包含电容器)
- 提供单电源或双电源评估选项,易于配置

## **2.2** 硬件设置

本节介绍了开始使用此 EVM 评估 NL 逻辑或转换器件时需要执行的五个步骤,如下所示:

- 1. 确定要评估的器件所需的封装。如前所述,此 EVM 有九个部分,每个部分用于放置上述封装之一。断开所选 的部分(可选)。
- 2. 焊接器件。图 2-2 显示了一个正确放置方式的示例。

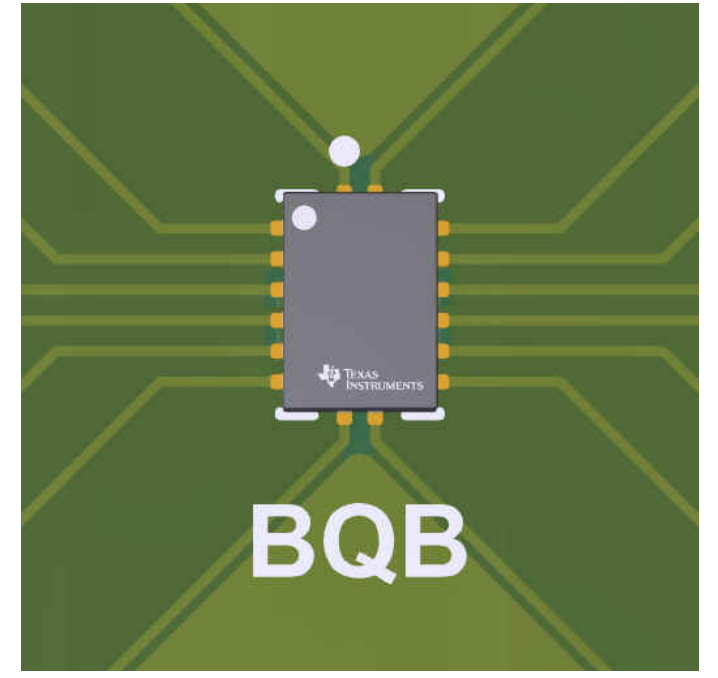

图 **2-2. BQB** 放置示例

<span id="page-4-0"></span>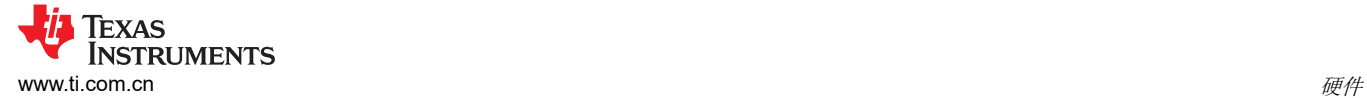

3. 确保针对双电源或单电源器件相应地配置 EVM。EVM 默认配置为用于双电源器件,但可以使用 0Ω 电阻器轻 松地配置为用于单电源器件。图 2-3 显示了如何执行此操作。

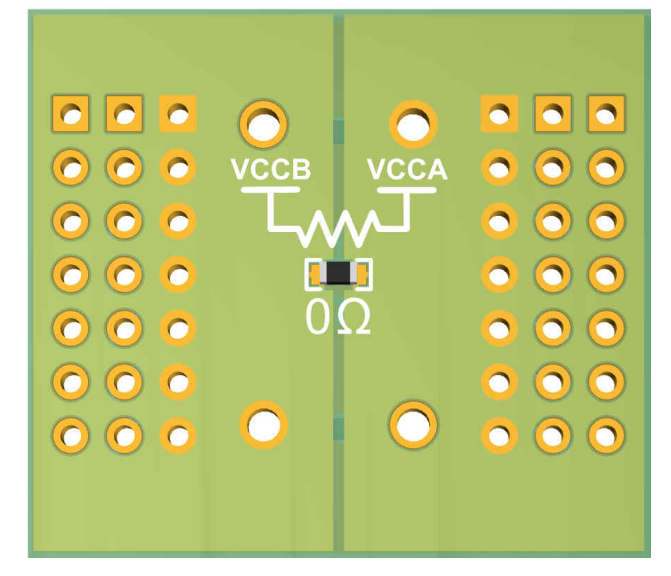

#### 图 **2-3.** 单电源配置

4. 连接器件引脚。该套件包含 12 个 12 引脚接头和 8 个电源测试点,可让用户完全填充两个部分(接头可分开 以减少引脚数)。图 2-4 展示了一个相关示例,其中为电源添加了旁路电容器。

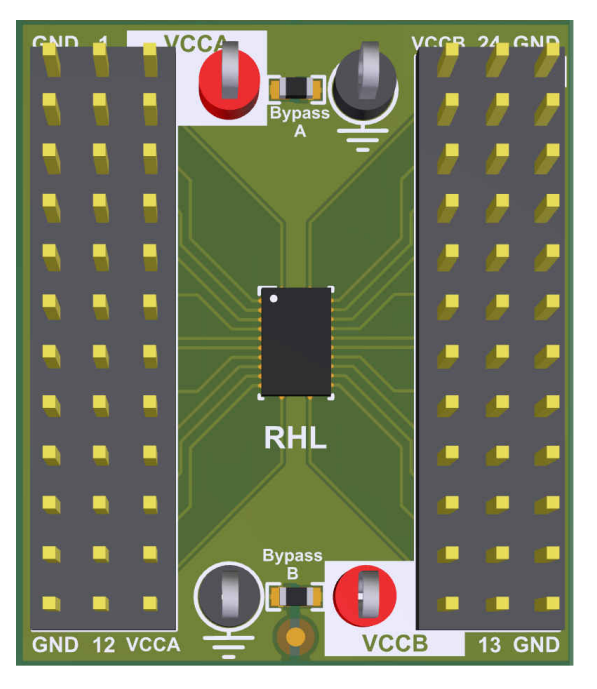

#### 图 **2-4.** 完全填充的部分

5. 在为该 EVM 供电之前,请确保已实现正确的电源配置,以避免将两个电源短接在一起。

<span id="page-5-0"></span>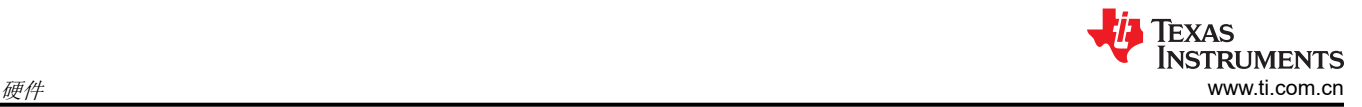

# **2.3** 硬件结论

总体而言,该板的设计考虑了易用性和灵活性。无法使用此 EVM 来评估它可以支持的多种器件。一些用户可能会 发现,使用接头很容易与测试设备连接或连接到外部电路板,其他用户会看到使用通孔无源器件来模拟其系统的 预期负载的好处。

本电路板设计将一些具有散热焊盘的封装考虑在内。这些散热焊盘可接地或保持悬空(取决于间隙限制)。您可 以根据支持的器件选择合适的处理方法。

# **3** 电路板布局

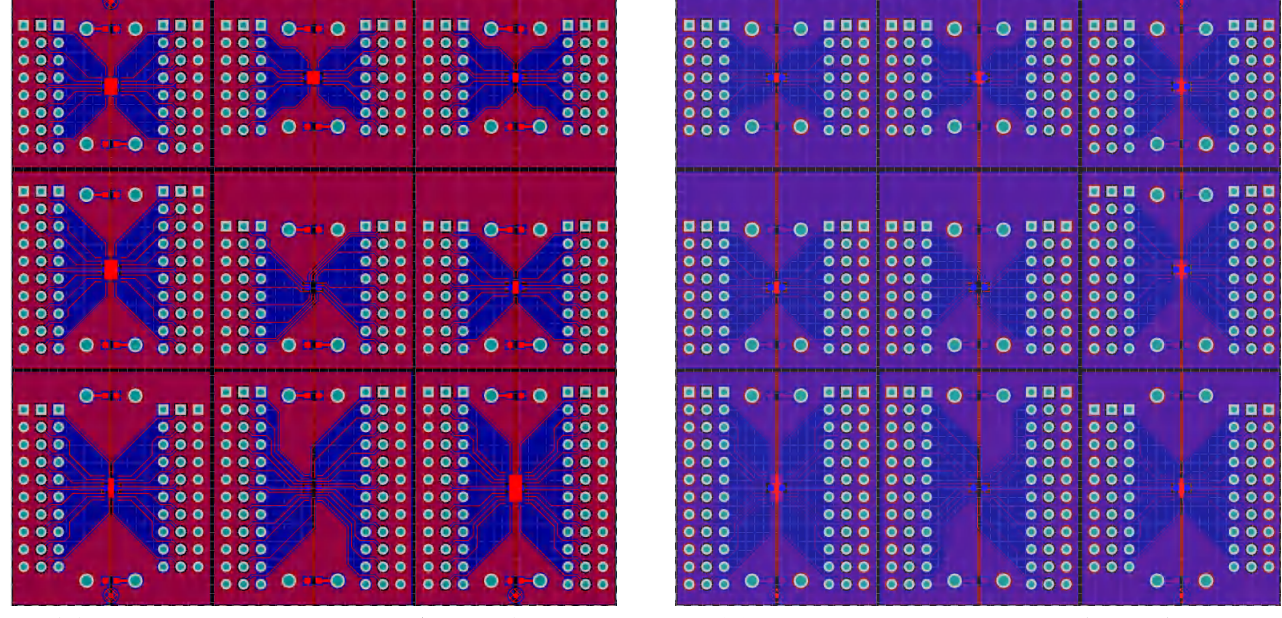

图 **3-1. 14-24-NL-Logic-EVM** 布局(顶层) 图 **3-2. 14-24-NL-Logic-EVM** 布局(底层)

# **4** 物料清单

表 4-1 提供了有关可与 14-24-NL-Logic-EVM 一同使用的器件的信息。可以使用其他元件,只要它们适合提供的 电镀孔和焊盘即可。

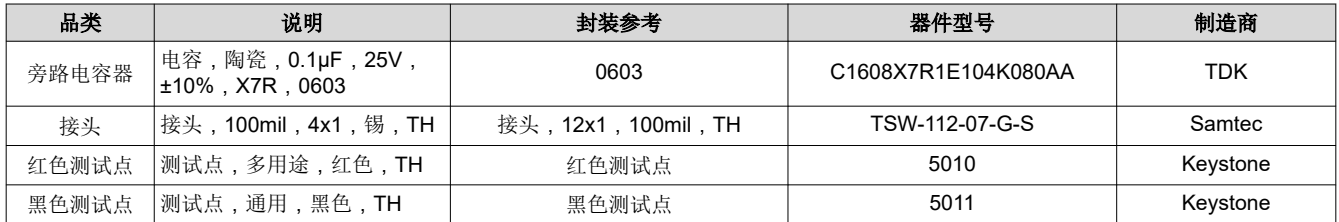

### 表 **4-1.** 物料清单

# <span id="page-6-0"></span>**5** 修订历史记录

注:以前版本的页码可能与当前版本的页码不同

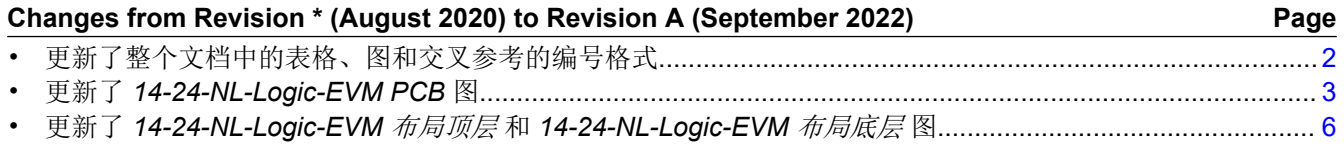

### 重要声明和免责声明

TI"按原样"提供技术和可靠性数据(包括数据表)、设计资源(包括参考设计)、应用或其他设计建议、网络工具、安全信息和其他资源, 不保证没有瑕疵且不做出任何明示或暗示的担保,包括但不限于对适销性、某特定用途方面的适用性或不侵犯任何第三方知识产权的暗示担 保。

这些资源可供使用 TI 产品进行设计的熟练开发人员使用。您将自行承担以下全部责任:(1) 针对您的应用选择合适的 TI 产品,(2) 设计、验 证并测试您的应用,(3) 确保您的应用满足相应标准以及任何其他功能安全、信息安全、监管或其他要求。

这些资源如有变更,恕不另行通知。TI 授权您仅可将这些资源用于研发本资源所述的 TI 产品的应用。严禁对这些资源进行其他复制或展示。 您无权使用任何其他 TI 知识产权或任何第三方知识产权。您应全额赔偿因在这些资源的使用中对 TI 及其代表造成的任何索赔、损害、成 本、损失和债务,TI 对此概不负责。

TI 提供的产品受 TI [的销售条款或](https://www.ti.com/legal/termsofsale.html) [ti.com](https://www.ti.com) 上其他适用条款/TI 产品随附的其他适用条款的约束。TI 提供这些资源并不会扩展或以其他方式更改 TI 针对 TI 产品发布的适用的担保或担保免责声明。

TI 反对并拒绝您可能提出的任何其他或不同的条款。

邮寄地址:Texas Instruments, Post Office Box 655303, Dallas, Texas 75265 Copyright © 2022,德州仪器 (TI) 公司